**BOH-180 Fluorescenční imunologický analyzátor**

Návod k použití

 $C \in$ 

Biohit Healthcare (Hefei) Co., Ltd.

# **OBSAH**

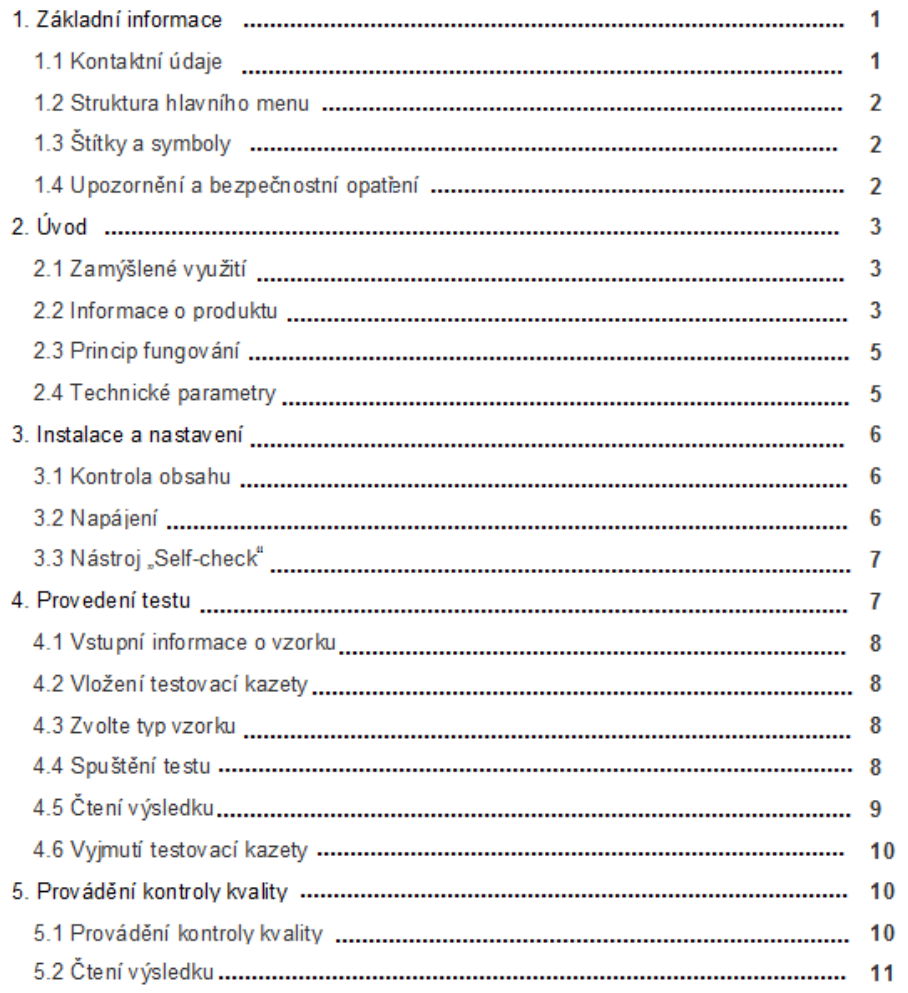

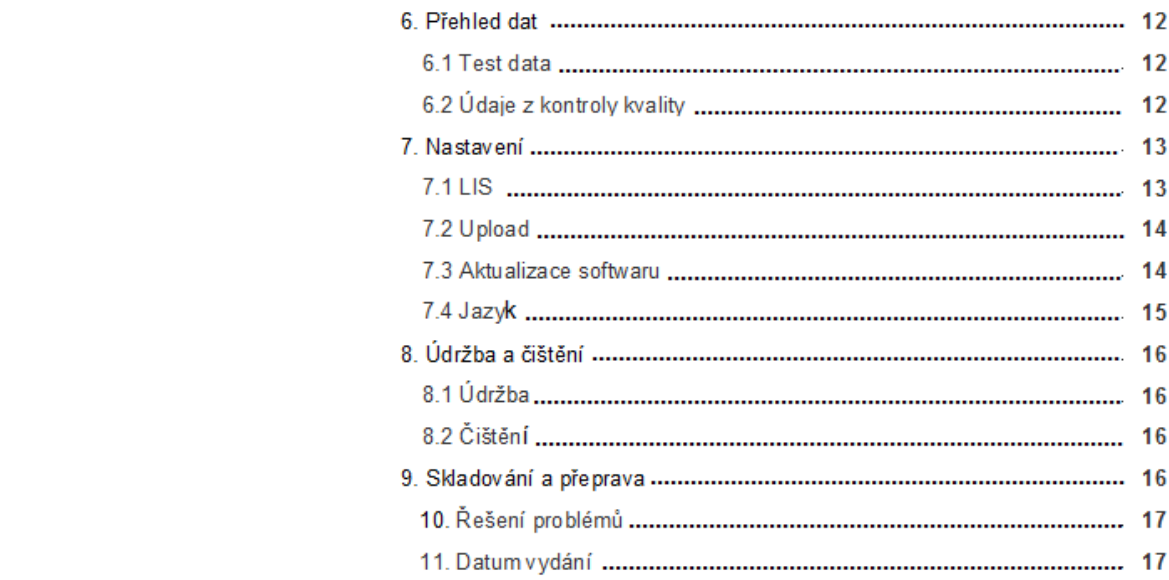

## **1. Základní informace**

Děkujeme, že jste si vybrali BOH-180 vyráběný společností Biohit Healthcare (Hefei) Co., Ltd. BOH-180 je vlastnoručně vyvinutý přístroj pro kvantitativní detekci a analýzu imunochromatografických reagenčních proužků v testovací kazetě na jedno použití, založený na technologii optoelektrické detekce. BOH-180 se vyznačuje vysokou přesností detekce, vysokou stabilitou, přenosností, jednoduchou obsluhou, rychlou detekcí, nízkými náklady atd.

Tato uživatelská příručka podrobně popisuje funkce, vlastnosti, použití a důležité informace

o BOH-180. Před zahájením provozu si ji pečlivě přečtěte.

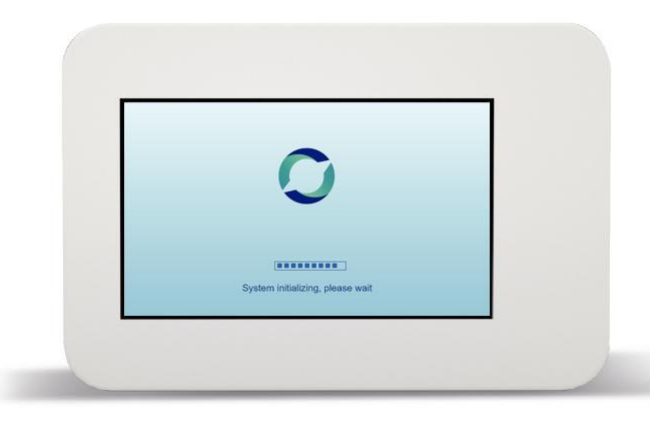

## 1.1 Kontaktní údaje

Název: Biohit Healthcare (Hefei) Co., Ltd.

Tel: +86-0551-65652770

Poprodejní servis: +86-400-990-5066

Web: www.biohit.cn

E-mail: public@chinabiohit.com

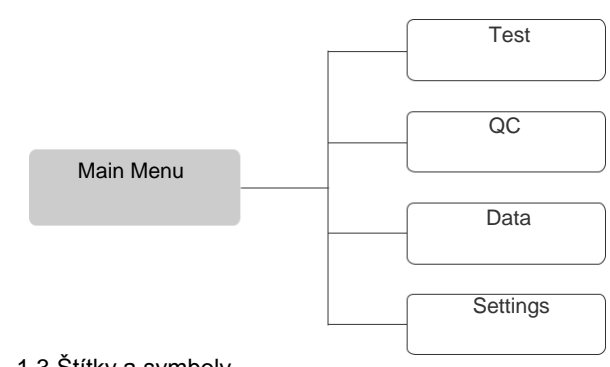

# 1.3 Štítky a symboly

1.2 Struktura hlavního menu

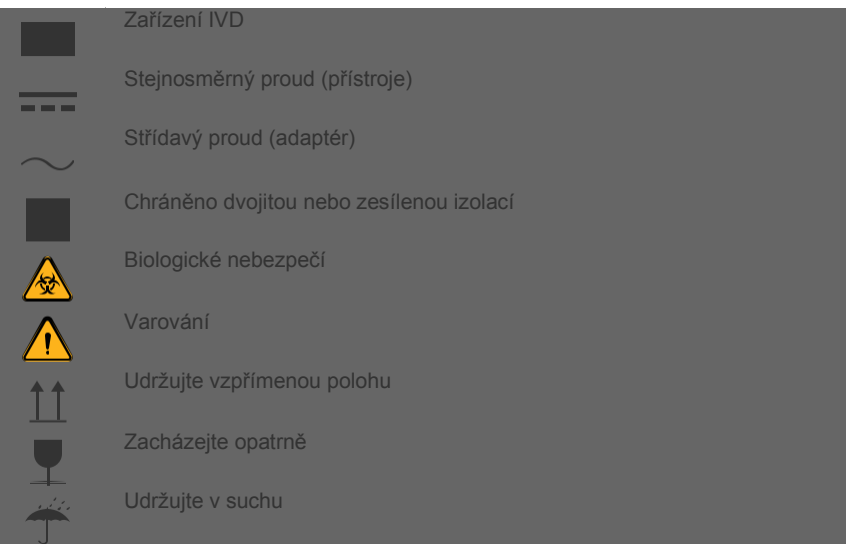

## 1.4 Upozornění a bezpečnostní opatření

BOH-180 je přesný měřicí přístroj. Aby byla zajištěna přesnost měření, neotvírejte jej bez povolení.

Do přístroje nevstřikujte kapalinu ani jiné vodivé částice. Nepoužívejte ve vlhkém prostředí,

abyste přístroj ochránili před poškozením.

Chraňte před prachem, silnými vibracemi a silnými zdroji elektromagnetického rušení.

Chraňte před ohněm, teplem a přímým slunečním zářením. Nesprávná péče by mohla mít

nepříznivý vliv, například na změnu barvy a deformaci.

Při manipulaci s odpovídající testovací kazetou se vzorky se doporučuje používat rukavice,

aby se zabránilo přímému kontaktu a možné kontaminaci.

Pro dosažení optimálního výkonu přístroje používejte přístroj v přísném souladu s pokyny

uvedenými v návodu k obsluze.

# **2. Úvod**

#### 2.1 Zamýšlené využití

BOH-180 je malý stolní analyzátor určený k použití s kazetovými imunofluorescenčními IVD testy vyráběnými společností Biohit Healthcare (Hefei) Co., Ltd.

Po vložení kazety se vzorkem pacienta do slotu na kazety analyzátor BOH-180 přečte testovací proužek a interpretuje fluorescenční signál zpracováním výsledků pomocí patentovaných algoritmů a poté zobrazí výsledky testu uživateli na obrazovce. BOH-180 může testovat vzorky nosního tamponu i krve. Podrobnosti o konkrétních testech naleznete v příbalové informaci ke konkrétnímu testu.

Díky intuitivnímu a snadno použitelnému rozhraní, přizpůsobitelným nastavením a flexibilnímu pracovnímu postupu může BOH-180 poskytnout přesné, automatizované a objektivní výsledky za 18 sekund.

#### 2.2 Informace o produktu

Název: Fluorescenční imunoanalytický analyzátor Model: BOH-180 Rozměry: 160×108×72 mm

# Váha: 0.7 kg

#### Životnost: 10 years

## **Software**

Verze: V1.0

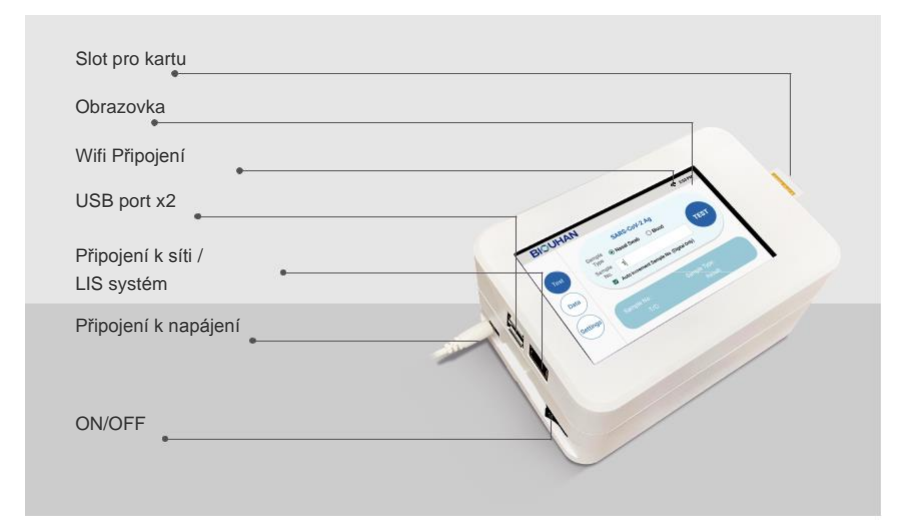

#### Popis

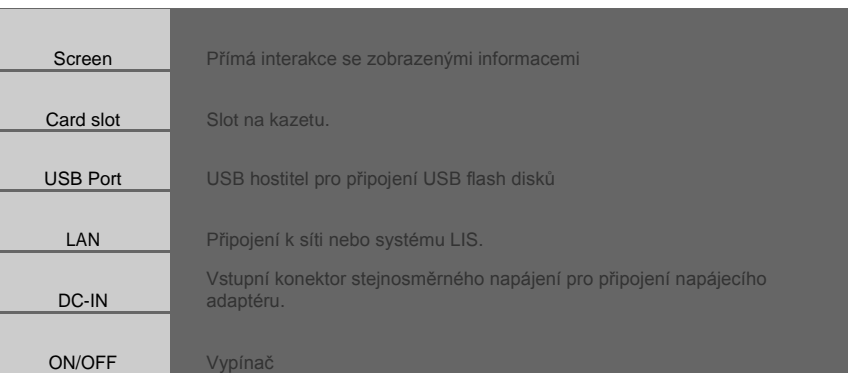

#### 2.3 Princip fungování

Mikrokontrolér je dodáván s obvodem fotodetekce a pohonu motoru, který umožňuje ovládání lineárního pohonu krokového motoru pro realizaci mapování bod po bodu. Během mapování mikrokontrolér ovládá LED diodu, která generuje světlo, jež je po průchodu štěrbinou a filtrem nasměrováno na vzorek, a látky ve vzorku jsou excitovány, aby generovaly fluorescenční signály. Po průchodu štěrbinou a filtrem je fluorescenční signál přijat vysoce citlivou fotodiodou a poté převeden na elektrický signál. Po procesu zesílení, filtrace a analogově-digitální konverze se elektrické signály nakonec převedou na digitální signály odpovídající hodnotě intenzity fluorescence. Mikrokontrolér řídí pohon lineárního krokového motoru a analogově-digitální převod, aby pracovaly synchronně až do ukončení měření intenzity fluorescence. Výsledky analogově-číslicového převodu každého bodu mapování jsou odeslány do řídicího softwaru a nakonec řídicí software převede výsledky na odpovídající koncentraci pomocí algoritmického zpracování a poté je zobrazí uživateli.

#### 2.4 Technické parametry

2.4.1 Výkonnostní parametry

Vstupní napájení: 100~240V Display: LCD

Vstupní napětí: 12V

Vstupní výkon: 5VA

#### 2.4.2 Elektrotechnická bezpečnost

BOH-180 je IEC 61010-1 (Bezpečnostní požadavky na elektrická měřicí, řídicí a laboratorní zařízení - Část 1: (Bezpečnostní požadavky na elektrická měřicí, řídicí a laboratorní zařízení - Část 2-101: Zvláštní požadavky na diagnostické lékařské přístroje in vitro) a IEC 61010-2-101 (Bezpečnostní požadavky na elektrická měřicí, řídicí a laboratorní zařízení - Část 2-101: Zvláštní požadavky na diagnostické lékařské přístroje in vitro).

2.4.3 Elektromagnetická kompatibilita

BOH-180 je IEC 61326-1-2012 (Bezpečnostní požadavky na elektrická měřicí, řídicí a laboratorní zařízení - Část 1: (Bezpečnostní požadavky na elektrická měřicí, řídicí a laboratorní zařízení - Část 2-6: Zvláštní požadavky - Diagnostické zdravotnické přístroje in vitro) a IEC 61326-2-6-2012 (Bezpečnostní požadavky na elektrická měřicí, řídicí a laboratorní zařízení - Část 2-6: Zvláštní požadavky - Diagnostické zdravotnické přístroje in vitro).

Před použitím zkontrolujte elektromagnetické prostředí.

#### • Upozornění:

Nepoužívejte BOH-180 v místech, kde se vyskytují silné zdroje záření a silná magnetická

pole, protože by mohlo dojít k rušení BOH-180.

## **3. Instalace a nastavení**

#### 3.1. Kontrola obsahu

Rozbalte a zkontrolujte, zda nechybí nebo nejsou poškozeny nějaké součásti. V případě problémů týkajících se chybějících nebo poškozených součástí se obraťte na technickou podporu nebo na místního autorizovaného prodejce. Další kontaktní informace naleznete v části 1.

S BOH-180 jsou dodávány následující komponenty:

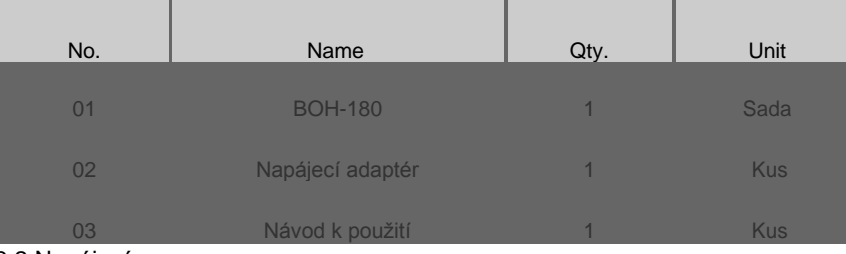

#### 3.2 Napájení

Položte BOH-180 na desku stolu. Ujistěte se, že je deska pultu stabilní, rovná, suchá a bez překážek. Vyhněte se přímému slunečnímu záření.

Zapojte adaptér do napájecího portu na zadní straně BOH-180. Poté adaptér zapojte

#### do dostupné elektrické zásuvky.

Stiskněte vypínač napájení umístěný na zadním panelu do polohy ON. BOH-180 se začne zapínat a na displeji se zobrazí informace o zapnutí. Po použití přístroj vypněte. Stiskněte vypínač napájení umístěný na zadní straně přístroje do polohy OFF. Na hlavní obrazovce vyberte ikony pro odpovídající funkce.

#### 3.3 Nástroj "Self-check"

Po zapnutí napájení zahájí BOH-180 samokontrolu a zobrazí hlavní obrazovku. Po

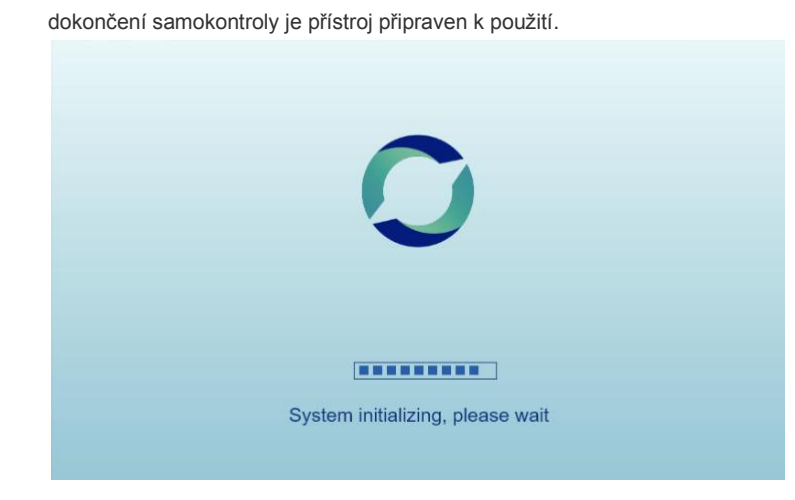

## **4. Provedení testu**

#### • Upozornění:

1) Před testováním si nasaďte čisté rukavice;

2) Před zahájením testu umístěte přístroj na rovný a stabilní povrch;

3) Přidejte příslušný objem vzorků;

4) Nedotýkejte se jamky kazety ani pozorovacího okénka, dokud není test dokončen a nezobrazí se výsledky;

5) Bezpečně zlikvidujte všechny reagenční proužky podle místních předpisů a postupů.

#### 4.1 Vstupní informace o vzorku

Přejděte na obrazovku Test a ručně zadejte číslo vzorku pomocí klávesnice. Čísla vzorků lze

přidávat automaticky výběrem možnosti Auto Increment Sample No. (pouze digitální).

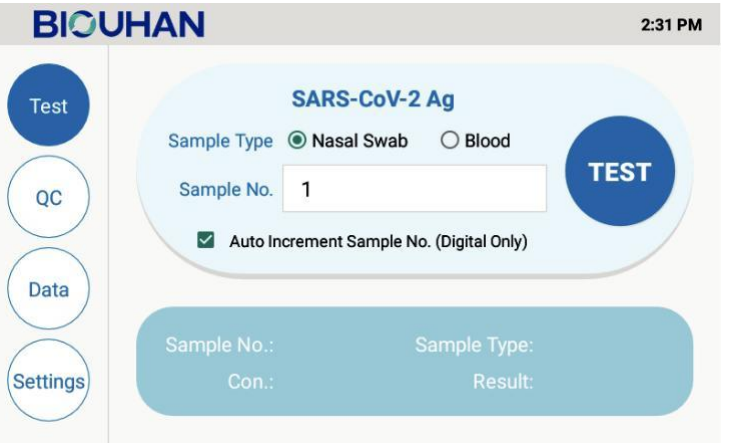

#### 4.2 Vložení testovací kazety

Držte kazetu s testem tak, že uchopíte její konec s výsledkovým okénkem. Zkušební

kazetu opatrně zasuňte do štěrbiny tak daleko, jak to jen půjde.

#### 4.3 Zvolte typ vzorku

Typ vzorku závisí na typu testu. Stisknutím tlačítka Nosní výtěr nebo Krev vyberte zamýšlený typ vzorku.

Poznámka: Před testem zkontrolujte, zda jste vybrali správný typ vzorku.

#### 4.4 Spuštění testu

Stiskněte tlačítko Test, BOH-180 automaticky zahájí testování a zobrazí průběh na obrazovce. Výsledek testu se zobrazí na obrazovce.

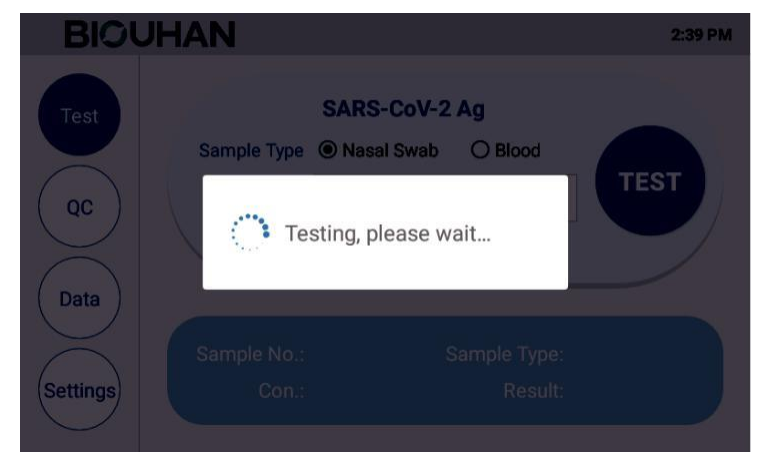

Poznámka: Během testu nevyjímejte testovací kazetu ani nepohybujte přístrojem BOH-180.

# 4.5 Čtení výsledku

Po dokončení testu se na obrazovce zobrazí výsledky spolu s číslem vzorku, typem

vzorku, koncentrací a výsledkem. **BIOUHAN** 2:32 PM **SARS-CoV-2 Ag** Test **TEST** Sample No. 2 QC Auto Increment Sample No. (Digital Only) Data Sample No.: 1 Sample Type: Nasal Swab Settings Con.: 46.25 TCID50/mL Result: Positive(+)

Poznámka: Když se zobrazí výzva "Test exception. No sample detected or no test cassette

insert-ed.", zkontrolujte, zda je vzorek správně přidán do testovací kazety nebo zda je

testovací kazeta vložena do slotu pro kazetu.

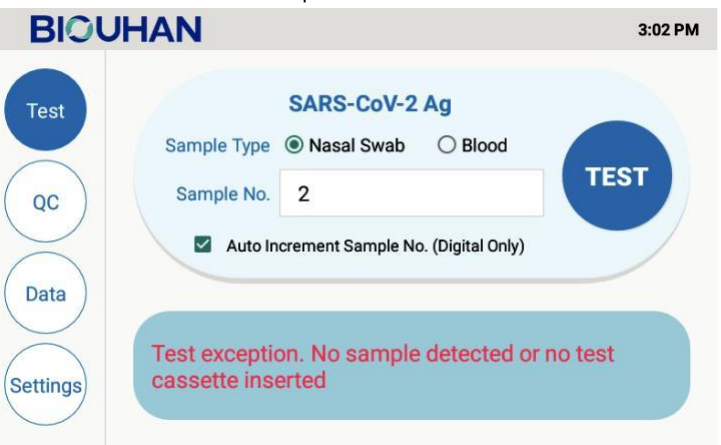

## 4.6 Vyjmutí testovací kazety

Vytáhněte zkušební kazetu a vyjměte ji. Použitou testovací kazetu zlikvidujte v souladu s

místními předpisy a postupy.

# **5. Provádění kontroly kvality**

5.1 Provádění kontroly kvality

Přejděte na obrazovku QC. Zvolte úroveň kontroly (pozitivní nebo negativní) a typ kontroly

(nosní tampon nebo krev) podle použitého QC a zadejte číslo šarže. Vložte kazetu QC do

slotu, dokud není splněn odpor. Stisknutím tlačítka QC na obrazovce zahájíte testování.

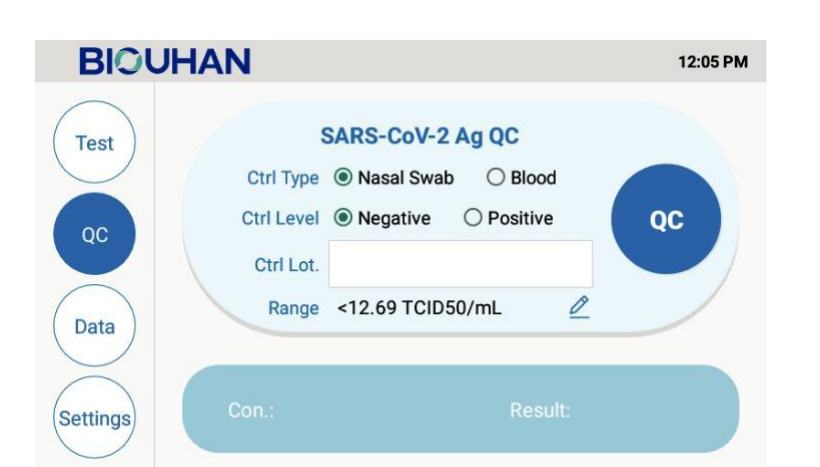

## 5.2 Čtení výsledku

Po dokončení kontroly kvality systém zobrazí koncentraci a výsledek. Pokud kontrola kvality proběhne úspěšně, zobrazí se zpráva "Výsledek: Na displeji se zobrazí "vyhověl". Pokud ne, zobrazí se "Výsledek: Nevyhovuje". Zkontrolujte: typ kontroly, úroveň kontroly a testovací prostředí, nový proužek pro opakované testování, pokud kontrola stále nevyhovuje, kontaktujte výrobce.

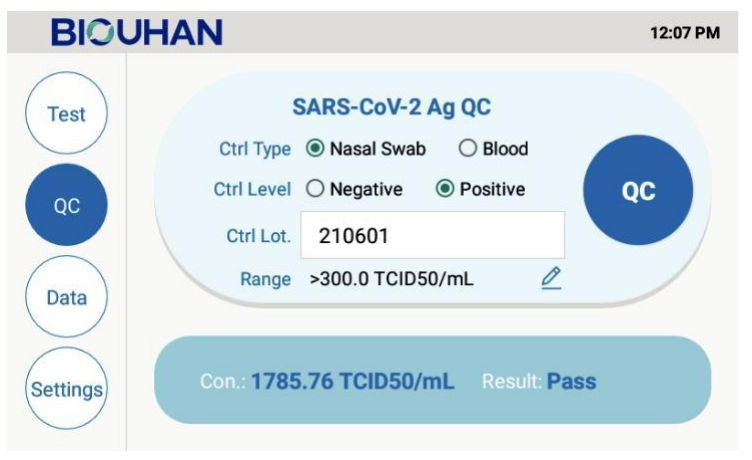

# **6. Přehled dat**

## 6.1 Test data

Zobrazte dříve provedené záznamy o testech pacientů v části Data na obrazovce. "+" představuje pozitivní s koncentrací označující závažnost infekce a "-" představuje negativní. Data lze exportovat pomocí USB flash ovladače, odeslat do LIS a nahrát do mobilu výběrem možností EXPORT, TO LIS a UPLOAD. Odstranění stisknutím klávesy

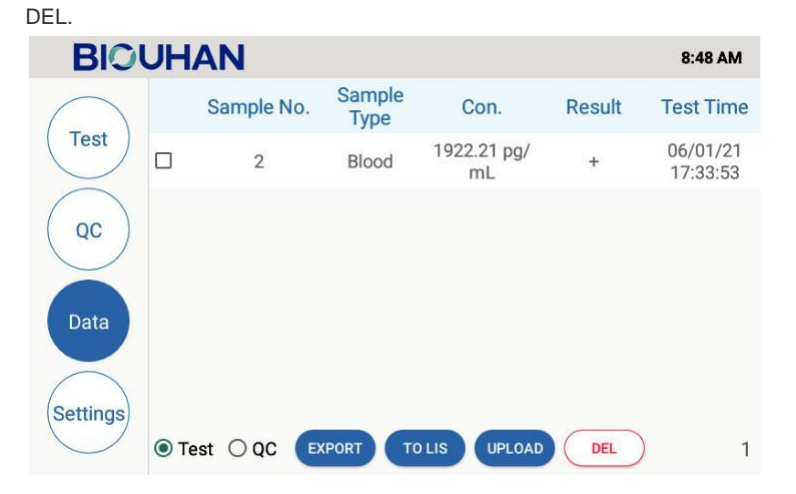

## 6.2 Údaje z kontroly kvality

Data zahrnují záznamy o dříve provedených testech QC (pozitivní a negativní kontrola),

které lze prohlížet na obrazovce Data a které lze vymazat stisknutím klávesy DEL.

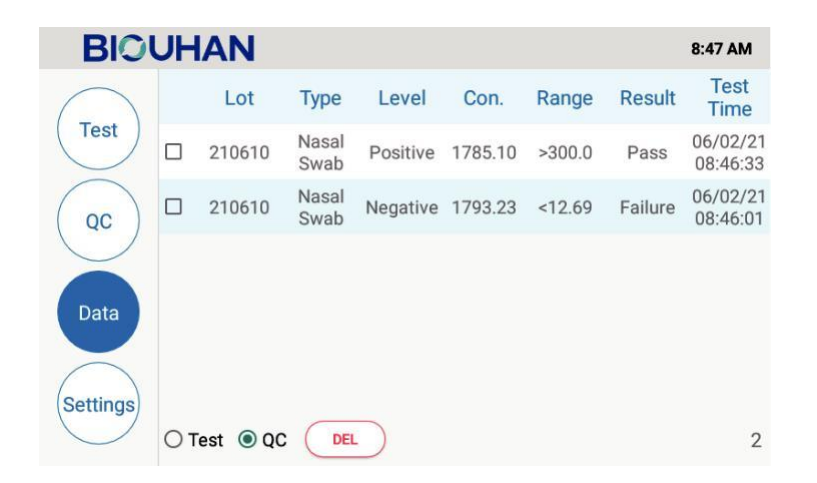

## **7. Nastavení**

#### 7.1 LIS

Výsledky testování lze integrovat přímo do stávajících záznamů o pacientech nebo je synchronizovat se systémem LIS pro automatické vytváření zpráv s informačním řešením analytického systému. V nastavení LIS se nastavuje IP adresa a port systému LIS. K zadání

#### správných informací použijte klávesnici na obrazovce.

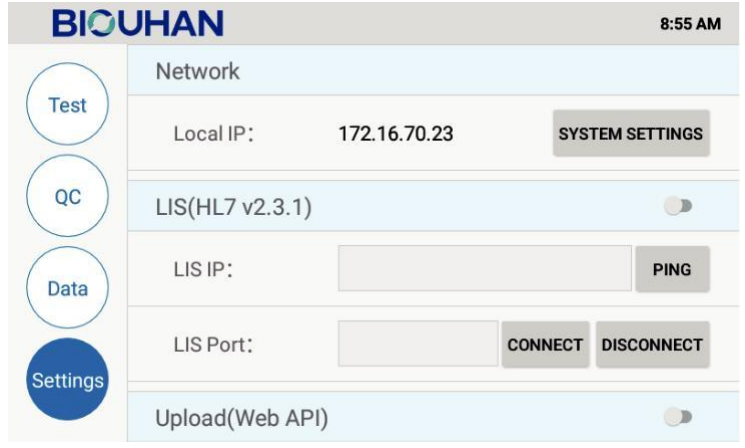

#### 7.2 Upload

Nastavení "Upload" nastavuje adresu URL webové služby. Pomocí klávesnice na obrazovce zadejte správnou adresu URL. Po dokončení změn stiskněte tlačítko Uložit pro potvrzení. Připojte BOH-180 k síti, zapněte Upload, výsledky testů se poté automaticky odešlou do webové služby.

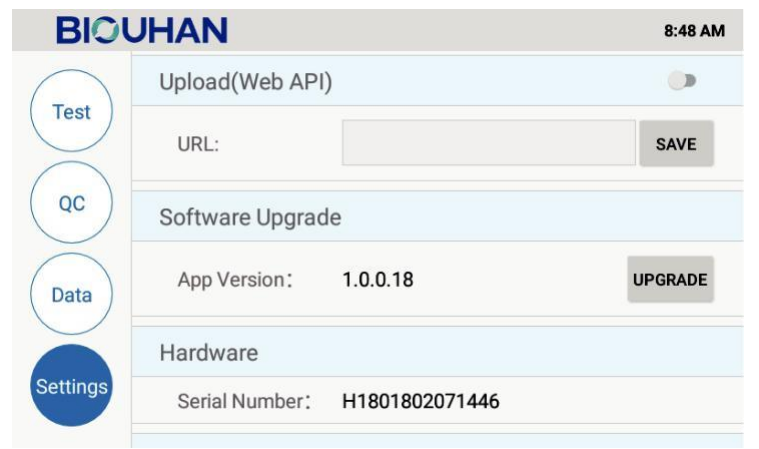

#### 7.3 Aktualizace softwaru

Společnost Biohit Healthcare (Hefei) Co., Ltd. bude kontaktovat správce, jakmile bude k dispozici aktualizace softwaru. Aktualizační balíček softwaru bude k dispozici na USB flash disku. Nejnovější verze softwaru pomůže zajistit, aby zařízení BOH-180 pracovalo s optimálním výkonem a aby byly k dispozici nejnovější funkce. Tato část popisuje kroky potřebné pro aktualizaci softwaru. Vložte USB flash disk s aktualizačním balíčkem do zadního USB portu zařízení BOH-180. Stiskněte tlačítko Upgrade (Aktualizovat) na obrazovce Upgrade (Aktualizace), jakmile budete vyzváni k dokončení aktualizace softwaru.

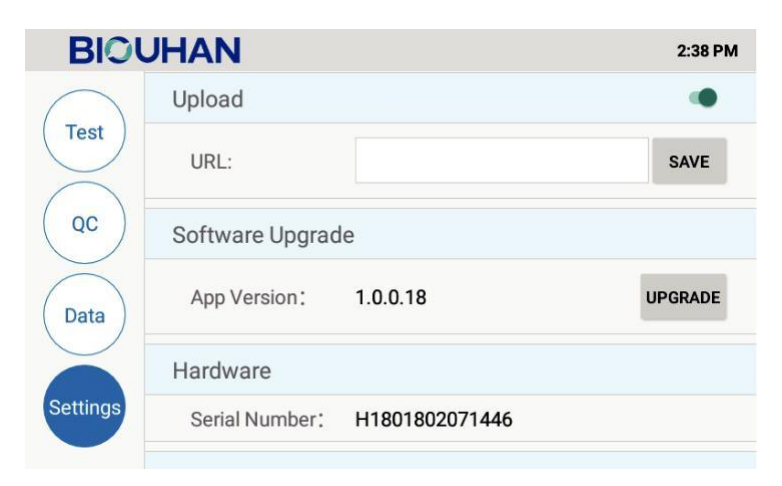

## 7.4 Jazyk

BOH-180 v současné době podporuje 2 jazyky, angličtinu a čínštinu. Vyberte jazyk, který

#### chcete používat.

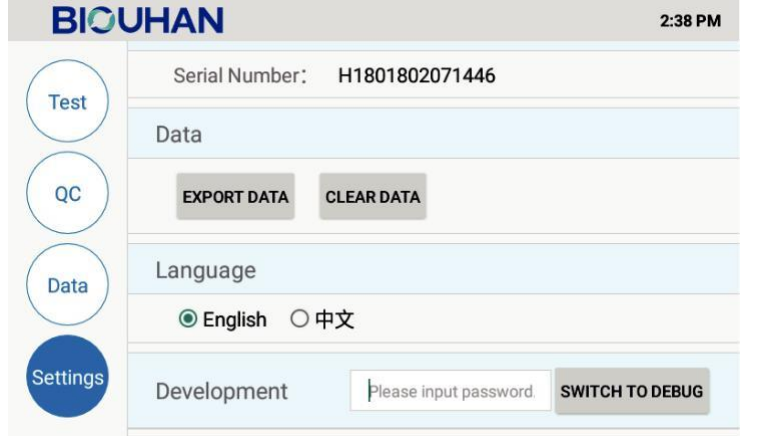

# **8. Údržba a čištění**

## 8.1 Údržba

Přístroj BOH-180 nevyžaduje uživatelskou údržbu a neobsahuje žádné díly, které by mohl uživatel servisovat. Uživatel by se neměl pokoušet o žádnou údržbu s výjimkou čištění vnějších povrchů. Přístroj by se neměl pokoušet otevřít.

Změny nebo úpravy, které nebyly výslovně schváleny společností Biohit Healthcare (Hefei) Co.,

Ltd., mohou mít za následek selhání provozu. V případě poruchy nebo poškození přístroje kontaktujte technickou podporu.

## 8.2 Čištění

• Upozornění:

1)Před čištěním se ujistěte, že je odpojeno napájení, aby nedošlo ke zkratu.

2)Při čištění BOH-180 vždy používejte rukavice.

3)Při běžné údržbě udržujte čistotu pouze zvenčí.

4)Nepoužívejte silné bělidlo (≥0,5% roztok), aby nedošlo k poškození pouzdra přístroje. 5)BOH-180 nestříkejte ani neponořujte do kapaliny. Zabraňte vtékání kapaliny dovnitř.

K čištění vnějšího povrchu použijte měkký hadřík s vodou nebo jemné dezinfekční

prostředky. Čistěte jemně, abyste zabránili ponoření nebo postříkání BOH-180 do kapaliny.

# **9. Skladování a přeprava**

Zabalený BOH-180 by měl být skladován při teplotě -40 ℃ ~ 55 ℃ v dobře větraných prostorách bez korozivních plynů. Pro přepravu lze zvolit leteckou, námořní a silniční dopravu. Během přepravy chraňte před vlhkostí, nárazy a silnými vibracemi.

# **10. Řešení problémů**

Níže uvedená tabulka popisuje běžná chybová hlášení, která se mohou zobrazit při používání BOH-180, jejich příčiny a způsoby řešení problémů. Pokud se nepodaří problém vyřešit po řešení problémů, obraťte se na technickou podporu nebo na místního distributora.

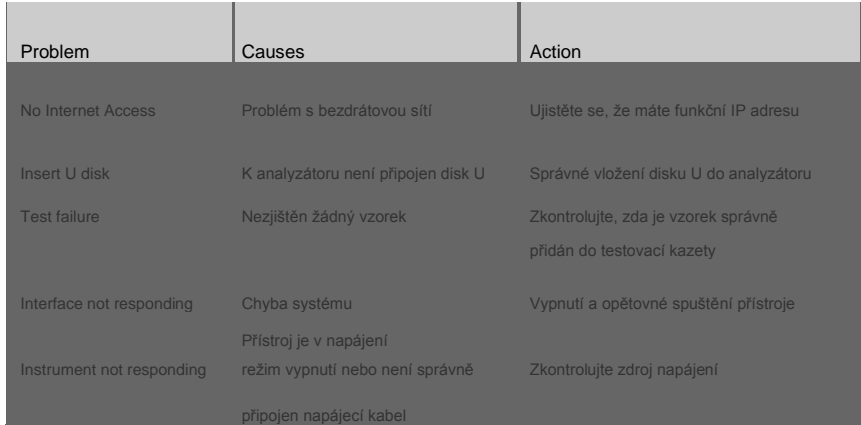

## • Upozornění:

Na BOH-180 neprovádějte žádné změny a všechny náhradní díly by měly být originální. Jakýkoli problém způsobený pokusem o otevření, demontáž nebo úpravu BOH-180 bude mít za následek ztrátu záruky, v takovém případě vzniknou náklady na opravu.

# **11. Datum vydání**

Verze: 1.1

Datum: Květen 31, 2021